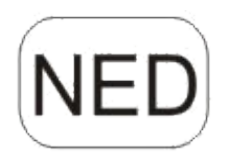

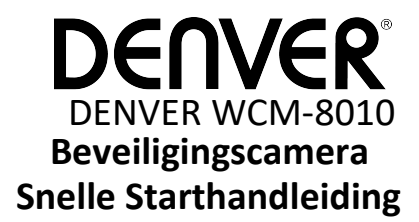

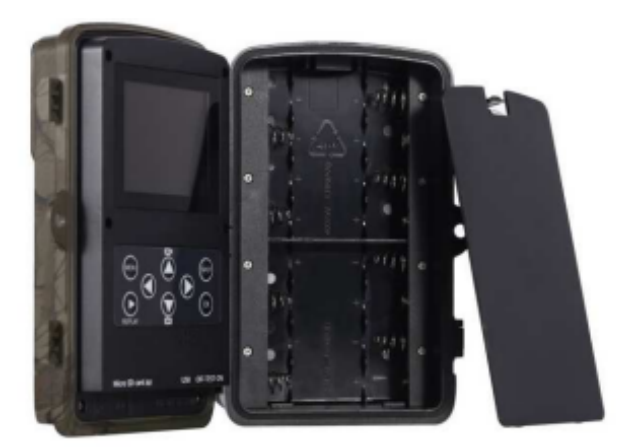

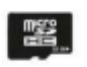

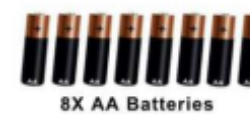

Micro SD Card 32GB (niet inbegrepen)

(niet inbegrepen)

#### Overzicht

LCD-kleurenscherm van 2 inch Shotknop OK-knop Stroomschakelaar USB-connector Micro SD-kaartsleuf Opnieuw afspelen knop

8) Menuknop 9) Linkerknop 10) Knop Omhoog 11) Omlaag-knop 12) Rechterknop 13) Microfoon 14) Micro SIM-kaartsleuf

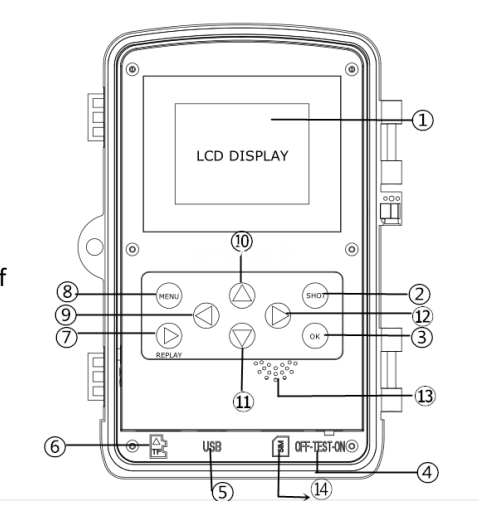

### De camera biedt 3 algemene bedrijfsmodi:

1. UIT-modus: Aan/uitschakelaar ingesteld op stand UIT.

2. AAN-modus: Aan/uitschakelaar ingesteld op stand AAN.

3. TEST-modus: Aan/uitschakelaar ingesteld op stand TEST.

In de bovengenoemde drie modi, is de UIT-modus de specifieke veiligheidmodus wanneer u de SD-kaart of batterijen vervangt of de camera transporteert.

# **A. U kunt onder systeeminstelling 3 modi selecteren.**

# a. Camera

Het apparaat neemt telkens alleen foto's.

b.Video

Het apparaat neemt telkens alleen video's op.

c. Camera&Video

Het apparaat neemt telkens eerst foto's en vervolgens video's.

**B. Foto's en video's kunnen bovendien op 2 manieren worden genomen.**

### a. Handmatig door gebruik van de Shotknop

Schuif de aan/uitschakelaar naar TEST en, zonder enig menu op het scherm, druk op Shot om foto's of video's op te nemen

b. Automatisch

Schuif de aan/uitschakelaar naar AAN, de LED knippert voor 15 seconden en de camera zal vervolgens foto's of video's opnemen wanneer beweging wordt waargenomen.

#### **C. U kunt foto's of video's op de camera bekijken door de camera uit te schakelen en de aan/uitschakelaar naar TEST te schuiven. Druk OK knop op om de weergavemodus te openen.**

a. Foto's

Druk op Omhoog of Omlaag op de om de vorige of volgende foto te bekijken.

#### b. Video's

Druk op de toets Opnieuw afspelen knop op de om de video te starten, druk nogmaals om te stoppen.

Opmerking: Druk op OK om terug te keren naar het scherm.

### **D. Vergeet a.u.b. niet dat dit niet op een storing in de Camera duidt:**

Zware regen, mist of motregen (in het donker) zal tot witte foto's leiden zonder motief **D. Vergeet a.u.b. niet dat dit niet op een storing in de Camera duidt:**

Zware regen, mist of motregen (in het donker) zal tot witte foto's leiden zonder motief

### **E. Versturen van een afbeelding via 2G/GSM/MMS/GPRS**

#### **Voorbereiding**

- 1. 2G/GSM Mobiele Operator Service.
- 2. Formaat 2GB + microSD-kaart.

NED-1

- 3. Computer (Vista, Windows 7, windows 8 systeem).
- 4. Eén SIM-kaart zonder PIN-blokkering
- 5. De SIM-kaart moet in staat zijn om beelden te verzenden via 2G/GSM/GPRS/MMS-netwerk.
- 6. 6V vermogen (4 of 8 AA batterijen of 6V ingangsvermogen voorziening).
- 7. MMSCONFIG programma In CD.
- 8. Gebruikers moeten de provider de 2G MMS data (APN + rekening + wachtwoord, MMSC + IP + POORT) vragen of deze info op de provider homepagina zoeken.
- 9. 2G GPRS-data voor de SMTP-instelling van de provider (APN + rekening + wachtwoord).
- 10. Afzender E-mail serverinfo (server + poort + e-mail + wachtwoord).

# **de MMS-Instellingsstappen**

1. Voeg de microSD-kaart en SIM in de camera in, zet de batterijen in de cam, zet vervolgens de camera in de

testmodus, controleer of er een signaalbalk en ''SIM'' is op het scherm van de camera. Sluit vervolgens de camera op de PC aan met de meegeleverde USB-kabel voeg de cd in de computer in, open en dubbelklik dan WMSCONFIG

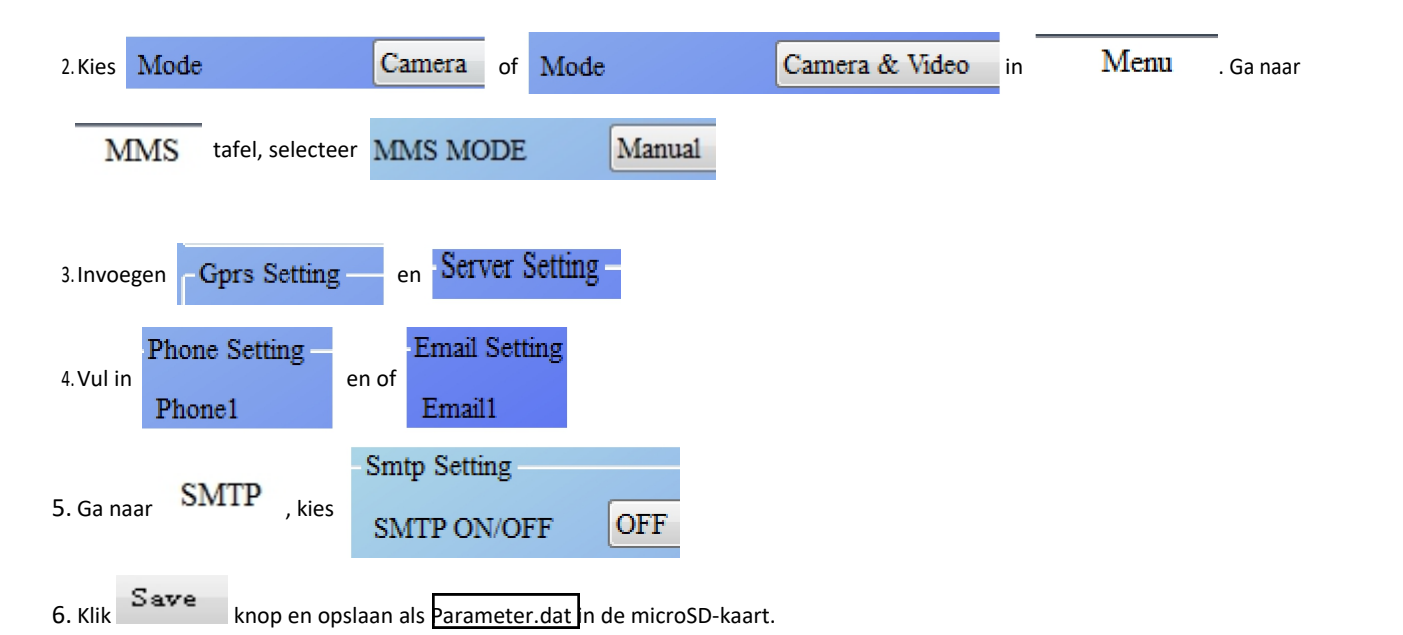

7. Steek de USB-kabel van de camera in.

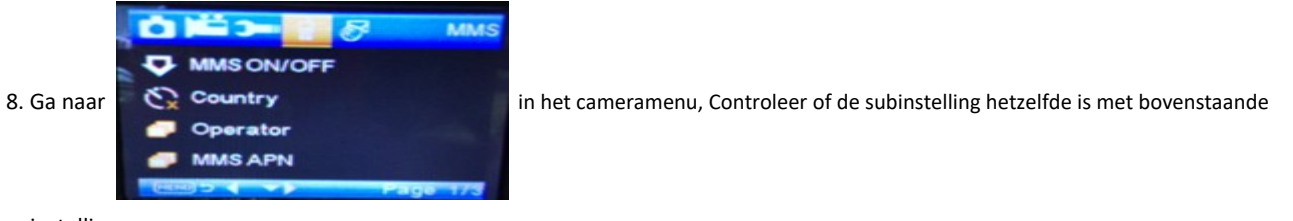

instelling.

9.Zet de camera in de aanmodus.

# **GPRS instellingsstappen**

1. Voeg de microSD-kaart en SIM in de camera in, zet de batterijen in de cam, zet vervolgens de camera in de testmodus, controleer of er een signaalbalk en ''SIM'' is op het scherm van de camera. Sluit vervolgens de camera aan op de PC met de meegeleverde USB-kabel. Voer de cd in de computer in, open en dubbelklik vervolgens **WAMSCONFIG** 

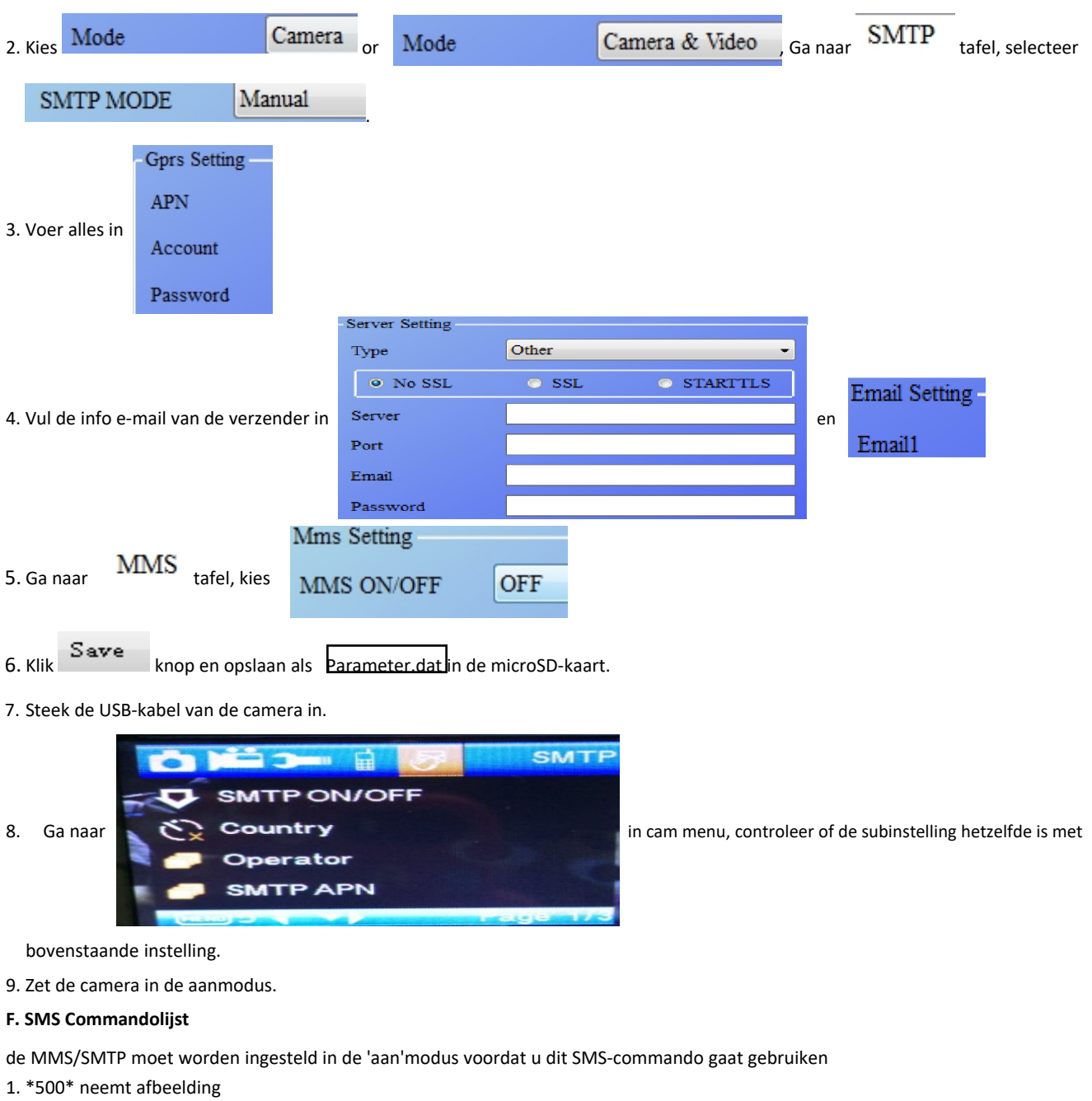

(kan werken in zowel MMS en SMTP-modus)

SIM in de camera zal Capture (vastleggen) bij het ontvangen \* 500 \* commando verzenden

2. \*505\* Neemt afbeeldingen en stuurt ze naar de mobiele die SMS verzendt

SIM in de camera zal Start capturing (Start vastleggen) .. verzenden en zend nog steeds een afbeelding naar het ingevoegd Mobiele ID en/of de e-mail wanneer hij het \*505\* Commando kreeg, het maakt niet uit of het in MMS of SMTP-modus is.

Maar SIM zal afbeeldingen verzenden via MMS naar de mobiele telefoon die SMS verzendt wanneer de camera alleen in MMS modus staat

3. \*520\* Controleer de afbeeldingskwaliteit en de batterijstatus

(kan werken in zowel MMS en SMTP-modus)

SIM zal Total Jpg: Free Space: Battery Level: (Totaal Jpg: Beschikbare Ruimte: Batterijniveau) verzenden wanneer hij het commando \*520\* ontvangt

4. \*530\* zet op de sensor

(kan werken in zowel MMS en SMTP-modus)

SIM zal Start OK (Start OK) verzenden wanneer hij het commando \*530\* ontvangt 5. \*531\* zet sensor in de slaapmodus

(kan werken in zowel MMS en SMTP-modus)

SIM zal Stop OK (Stop OK) verzenden wanneer hij het commando \*531\* ontvangt

# ALLE RECHTEN VOORBEHOUDEN, AUTEURSRECHT DENVER ELECTRONICS A/S

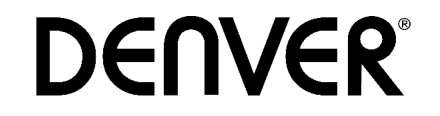

www.denver-electronics.com

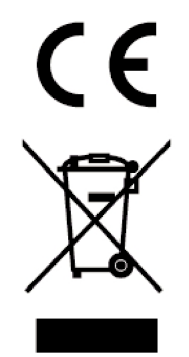

Elektrische en elektronische apparatuur en de inbegrepen batterijen bevatten materialen, componenten en stoffen die schadelijk kunnen zijn voor uw gezondheid en het milieu, indien de afvalproducten (afgedankte elektrische en elektronische apparatuur en batterijen) niet correct worden verwerkt.

Elektrische en elektronische apparatuur en batterijen zijn gemarkeerd met een doorgekruist kliko-symbool, zoals hieronder afgebeeld. Dit symbool is bestemd de gebruiker er op te wijzen dat elektrische en elektronische apparatuur en batterijen dient als normaal huishoudelijk afval afgedankt dienen te worden, maar gescheiden moeten worden ingezameld.

Als eindgebruiker is het belangrijk dat u uw verbruikte batterijen inlevert bij een geschikte en speciaal daarvoor bestemde faciliteit. Op deze manier is het gegarandeerd dat de batterijen worden hergebruikt in overeenstemming met de wetgeving en het milieu niet aantasten.

Alle steden hebben specifieke inzamelpunten, waar elektrische of elektronische apparatuur en batterijen kosteloos ingeleverd kunnen worden op recyclestations of andere inzamellocaties. In bepaalde gevallen kan het afval ook aan huis worden opgehaald. Vraag om meer informatie bij uw plaatselijke autoriteiten.

Hierbij verklaar ik, Inter Sales A/S, dat het type radioapparatuur WCM-8010 conform is met Richtlijn 2014/53/EU. De volledige tekst van de EU-conformiteitsverklaring kan worden geraadpleegd op het volgende internetadres: www.denver-electronics.com en klik vervolgens op het ZOEK-icoontje op de bovenste regel van de website. Type modelnummer: WCM-8010 Open nu de productpagina en de rode richtlijn is te vinden onder downloads/overige downloads Frequentie bereik: 850-1900 MHz Totaal vermogen: 2W

DENVER ELECTRONICS A/S Omega 5A, Soeften 8382 Hinnerup Denmark facebook.com/denverelectronics